## Accessing Your Portal

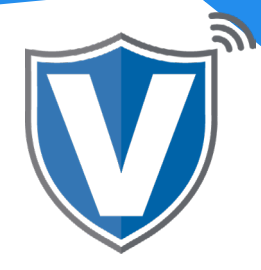

## **Step 1**

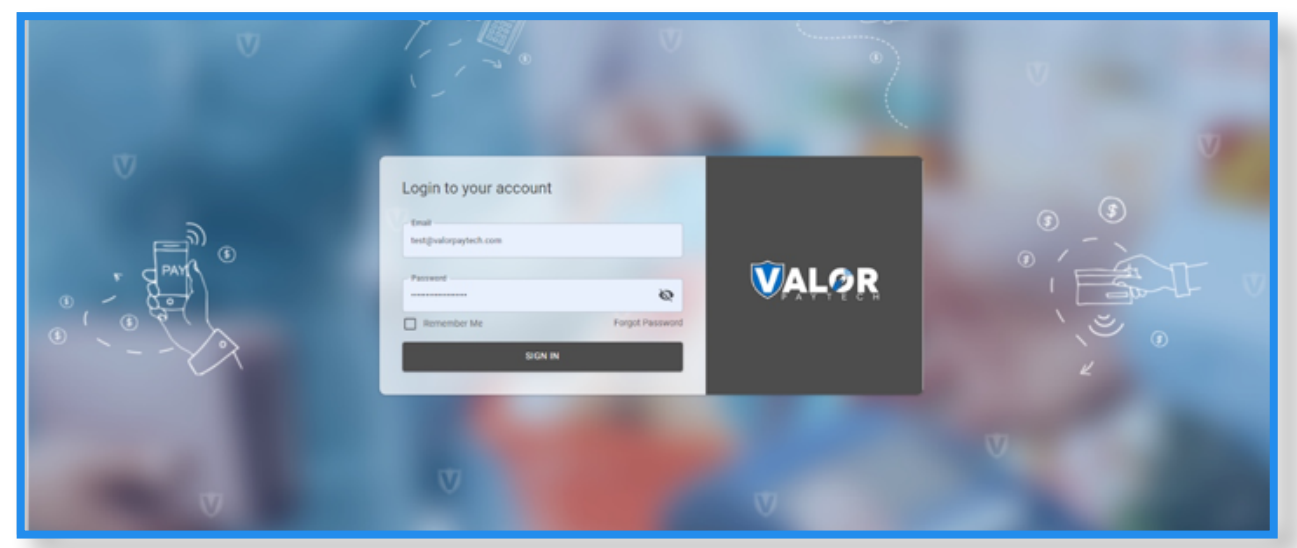

To access the portal, go to: [www.online.valorpaytech.com](https://online.valorpaytech.com/signin) and enter your login credentials. Upon boarding you will receive an email to the email address on your MPA with a link to create your password.

## **Step 2**

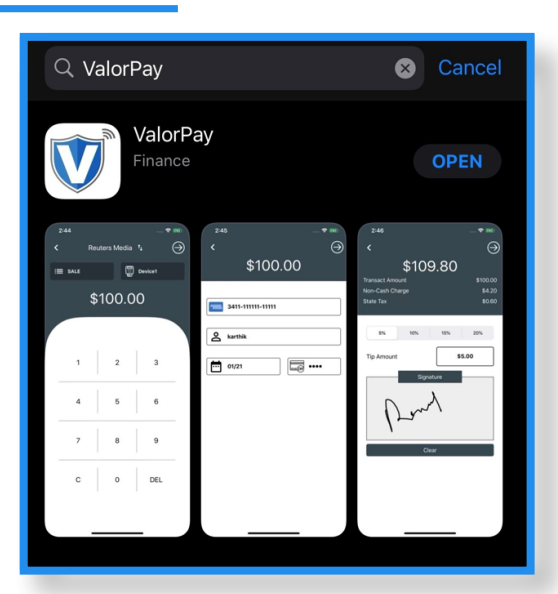

Additionally Valor provides an app that works with iOS for Merchants to view transactions, batch out, and upload their logo. Go to the app store and search **"ValorPay"** and select download.

## **Step 3**

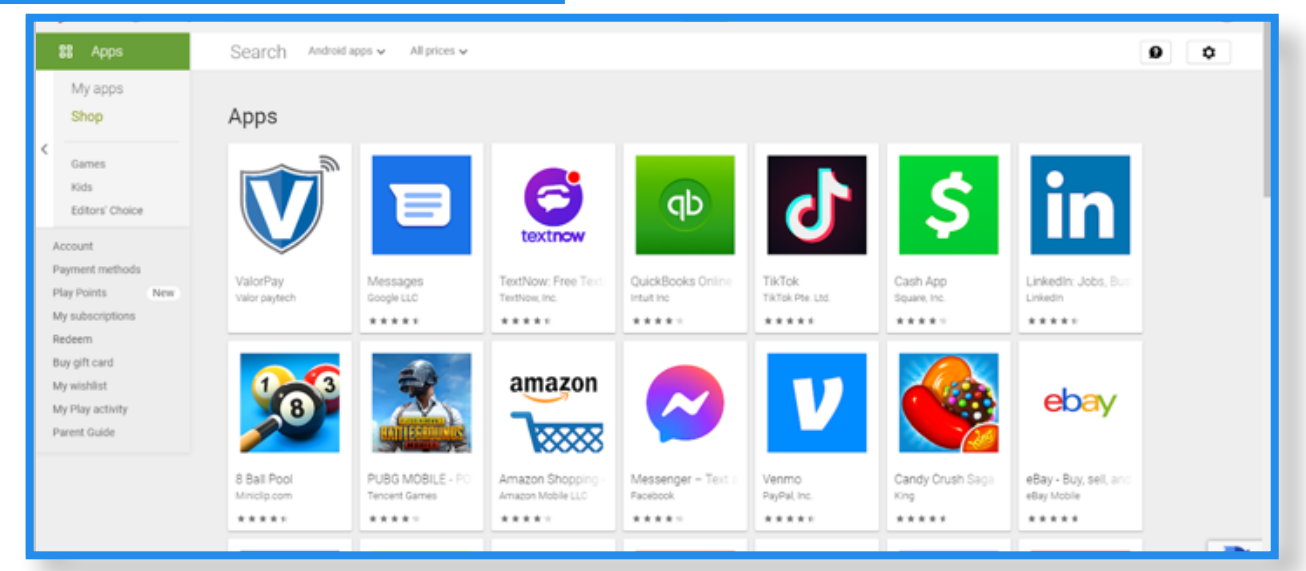

Valor also has an android supported app.

Go into Google Play and search **"ValorPay"** and download.

**Note: The same login credentials that you use for the web version of the portal is the same for the application.** 

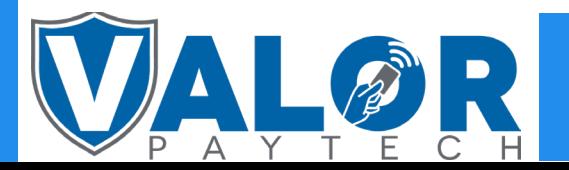

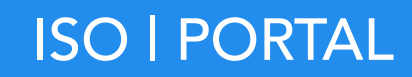